**COMPUSOFT PCs**

**Computer Components Automated Supply System**

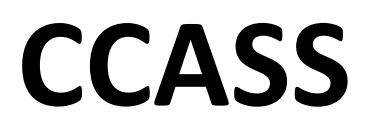

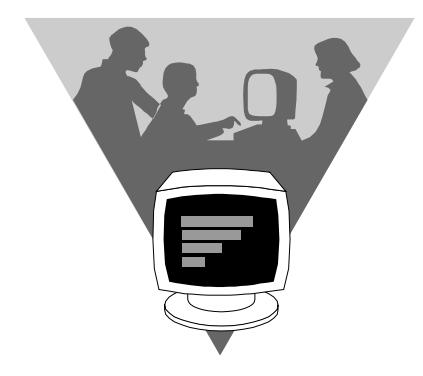

**Functional Specification**

*Version 2.0*

**June 21st 2013**

# **Contents**

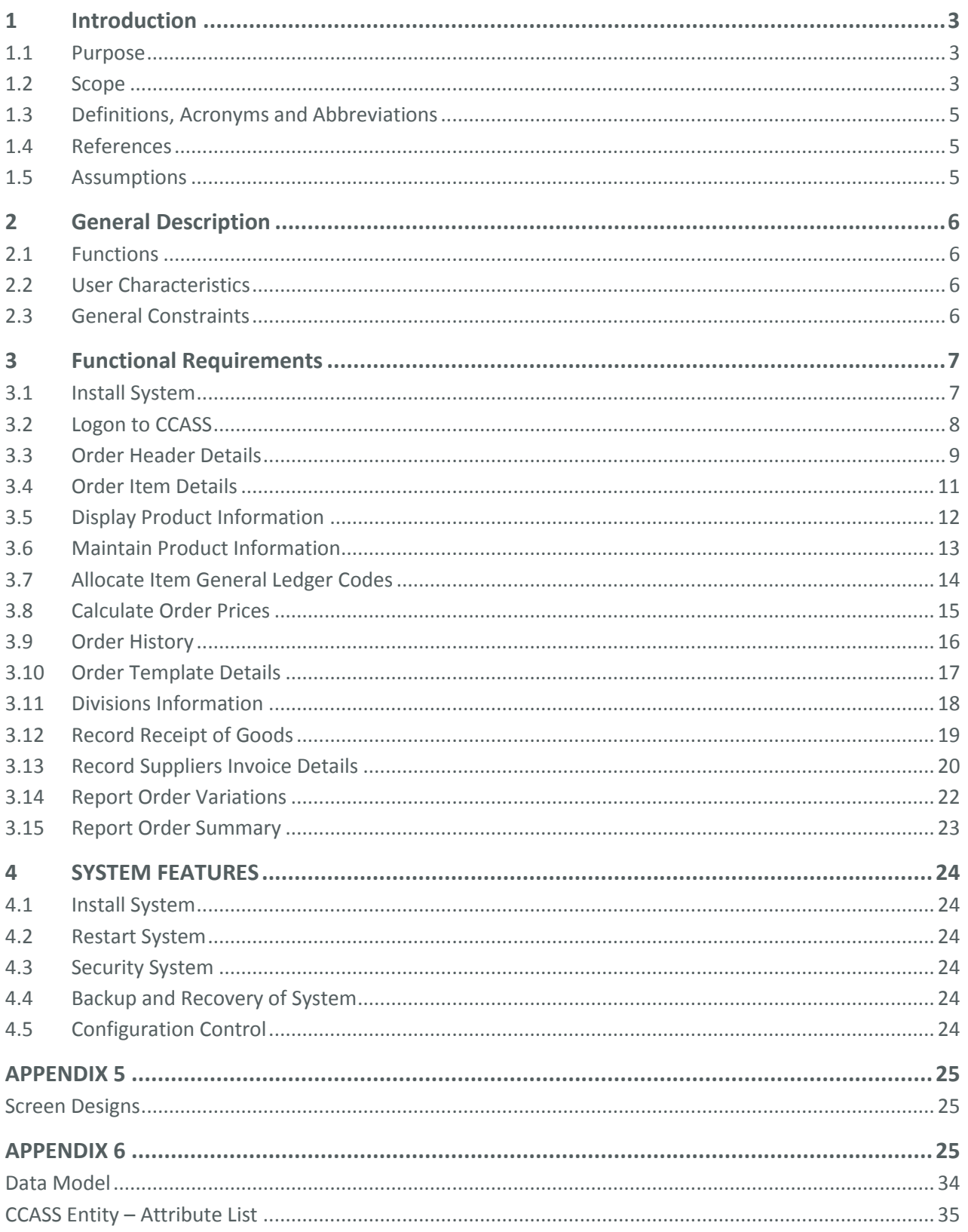

# <span id="page-2-0"></span>**1 Introduction**

### <span id="page-2-1"></span>**1.1 Purpose**

The purpose of this study is to specify the functional requirements for the Computer Components Automated Supply System (CCASS) for the computer company 'Compusoft PCs'. This functional specification sets out all the software requirements of the system as approved by the user. It will provide the technical basis for the Systems Design Document. The delivered system will be validated against this document.

### <span id="page-2-2"></span>**1.2 Scope**

The CCASS (Computer Component Automated Supply System) will assist the company's computer retail outlets with the administrative workload associated with ordering components for their divisions and with the subsequent settling of invoices.

This study encompasses all the functional requirements for automating the ordering and supply of computer components to the retail computer divisions of 'Compusoft PCs'.

Currently all orders for component supplies are processed and filled manually without the benefit of any automated procedures for determining product availability or price.

There will be approximately 80 retail outlets using the CCASS system through out Australia.

### 1.2.1 Objectives

The 'Compusoft PCs' retail computer outlets require a system which will allow them to:

- quickly and easily determine if a computer component is available for order and its price when quoting for a repair, costing a project or when supplying a component directly to a customer.
- minimise the time delay and effort when creating an order and dispatching it to the head office of *'Compusoft PCs'.*
- minimise the number of incorrect items being ordered because the order has an incorrect product number or the product is no longer supplied.
- record the receipt of stock and the supplier invoice details to facilitate the processing of payment by the head office.

### 1.2.2 Method

The automated Computer Components Automated Supply System is required to provide the means by which the computer repair technician at the division can:

- prepare and send orders by any of the following means:
	- **-** sending a new 'ad hoc' order. This is done by a combination of inserting user text, retrieving text from previously stored Order Template Details and selecting product item details and General Ledger Coding details from pull-down lists.
	- **-** viewing a previously placed order, copying it, making appropriate changes and resending it as a new order.
- book up particular product items for future orders
	- **-** ie. enter an order as a reservation rather than an order to request that a particular component at a suppliers be put aside for a planned future order.
- record stock arrival details for the accounts department ie.:
	- **-** record a receipt and the invoice details when the ordered line items are delivered and print a receipt and General Ledger Coding Docket for attachment to the supplier's invoice before being sent to Accounts Payable department for payment to the supplier.
- produces various reports including Order forms and an Order Item Summary Report

### **Functions Not Included**

Initially an automatic link to the Compusoft PCs' Accounts Payable System was to be included in the scope of CCASS. It was eventually excluded due to cost concerns regarding electronic entry of data directly into the AP System.

### 1.2.3 Design Requirements

The *Computer Components Automated Supply System* will have the following characteristics:

- the system will be kept simple and easy to use; users will not be expected to perform specialised computer functions.
- is Windows based and uses all common Windows standards, ie. fonts, colours, menu structures.
- online Help will be provided on all screens. Functions will not be provided by this system to maintain Help.
- provide editing and validation on the data entry fields.
- performance requirements specify response times which are less than 3 seconds on all transactions

### 1.2.4 Environment

The *Computer Components Automated Supply System* is a stand-alone system which transfers data to the head office of Compusoft PCs via the internet. The *CCASS* system will run on a PC located at the computer retail outlets.

The *CCASS* system accesses data from:

- its own database on the PC
- Division data and Product data emailed from head office
- General Ledger Codes from the PROTRAC SYSTEM also installed on the PC

The PC at each retail outlet site will have the following minimum specifications:

- x86-64 based
- At least 1 GB of RAM
- 1GB of available hard disk drive
- Windows 7, or later

The system will be operated by a two-button mouse and keyboard interface. The keyboard interface will be simplified by the provision of accelerator keys where appropriate. The PC will require access to a Windows compatible Printer.

All file updates will be committed to the PC's hard disk immediately.

### 1.2.5 System Interfaces

- The CCASS System will be required to transfer order data to the head office computer. All communications will be PC initiated. The Head office's computer is not directly accessible to the CCASS System.
- The head office will email the updates of the following files to the outlets:
	- **- Division File:**
		- The CCASS System will load the file directly into its database.
	- **- Product file:**

This is a transaction file created by the head office which will update data (add, change and delete product data) on the PC's product file.

General Ledger Codes are accessed directly from the PROTRAC SYSTEM.

### 1.2.6 Documentation and Training and Support

The installed system will be accompanied by a

- A comprehensive User Manual which documents the operational procedures for all the Functions.
- An Installation Guide for assistance in installing the system.
- Technical Information including Systems Specifications and Source and Object Code. This will be provided to Compusoft PCs
- A Training Session for all current retail outlets will be conducted on site.

The system will be supported Monday to Friday during the hours 8:30am to 5:30 pm(EST). Application support calls from the User will be directed in the first instance to the Help desk and the Systems Administrator (currently David Kennedy)

# <span id="page-4-0"></span>**1.3 Definitions, Acronyms and Abbreviations**

*CCASS* Computer Components Automated Supply System

*Division* Retail computer outlet of *Compusoft PCs*

User of the *CCASS* system

*Head office Compusoft PCs* main head office

### <span id="page-4-1"></span>**1.4 References**

- **Draft Order Supply Receipt and Invoicing Specification, undated with screen layouts and diagrams**
- CCASS Systems Requirements Specification Draft 23 September 2012
- CCASS Systems Requirements Specification 5 revision pages (7, 9, 10, 14, 17) October 29th 2012
- CCASS Systems Requirements Specification Final version November 13th 2012

The people who participated in the study are:

- R. Donnell (IT Manager *Compusoft PCs*)
- C. Morris (Network Control Department)
- R. Fowler (Software Solutions Today)
- D. Turnbull (Accounts Manager)

### <span id="page-4-2"></span>**1.5 Assumptions**

- The head offices computer system will be responsible for maintaining (adding, changing and deleting) Division details and the division security information, and emailing the latest versions to outlets.
- File layouts will be identical for all divisions.
- The product transaction file will be created by the Head office in ascending code sequence as a set of ASCII files. It will be initially loaded onto the PC and subsequently updated (added, changed, deleted) on a regular basis via a transaction file. An update report will be issued to highlight product changes.
- All divisions will also run the *PROTRAC SYSTEM* on the same PC as *CCASS*. The *PROTRAC* system will maintain the current valid values for the General Ledger Codes.
- A bit-mapped logo for the logon screen will be supplied to the developers by *Compusoft PCs*.

# <span id="page-5-0"></span>**2 General Description**

## <span id="page-5-1"></span>**2.1 Functions**

The key functions to be performed by the system include:

- Sending Orders to head office
- Printing Orders
- Viewing and Retrieving Product Information
- **Storing Division Address Details and Sales Tax exemption numbers**
- Storing and Printing Item General Ledger Codes, Receipt and Invoice information
- Producing Order Summary Reports

# <span id="page-5-2"></span>**2.2 User Characteristics**

The Computer Components Automated Supply System will be operated by retail outlet employees whose primary role is that of a computer repair technician.

It is anticipated that at any one time the PC system at the retail outlet will only have one user. Each site will have one personal computer.

It is assumed that the user is familiar with the business of ordering stock as it is currently performed and they have previous experience with computers and computer systems.

# <span id="page-5-3"></span>**2.3 General Constraints**

The export of order transactions to the head office by the retail outlets is user initiated and takes place on an ad-hoc basis. One order at a time as the user completes the order.

The batch job to upload the Division data is run whenever the information changes and the head office provides the updated information.

The distribution of the product updates is at regular intervals (weekly) (to be confirmed) or as deemed necessary by the head office system administrator.

# <span id="page-6-0"></span>**3 Functional Requirements**

# <span id="page-6-1"></span>**3.1 Install System**

### 3.1.1 Specification

#### a) Description

This function is used to install the CCASS system on the User's PC.

#### $b)$ Inputs

This function will be triggered by the User:

- **•** logging into Windows
- under < START> selecting <RUN>
- placing the CCASS CD-ROM into their computer
- <the installer will automatically run>

#### $c)$ **Outputs**

Confirmation message that the install has been successful, or an error message if it does not complete.

#### $d)$ Processing

The install program:

- copies the CCASS.EXE and PLCOL.dll files to the C: drive,
- checks to ensure that the PROTRAC system is installed on the PC.

### 3.1.2 External Interfaces

Uploads files and programs from CD-ROM.

3.1.3 Specific Performance Requirements

There is no specific stated requirement.

### 3.1.4 Design Constraints

The mechanism for installing the system must be made as simple as possible.

# <span id="page-7-0"></span>**3.2 Logon to CCASS**

### 3.2.1 Specification

#### a) Description

The purpose of this function is:

- allow the User to logon to the system
- provide some basic security

#### b) Inputs

**User ID** Must be the valid User ID for the Division's Name **Password** Must be the valid password for the User ID. Will not display on the screen.

#### c) **Outputs**

Division Name Error message

#### d) Processing

When the User first signs onto the CCASS system the first screen presented will be the Compusoft PCs welcome screen with their graphical logo. As soon as any key is pressed the start up screen will be replaced by the logon screen. The screen resolution will be 640x480 pixels.

The user will be prompted for the Division name and will select it from a pull down list of current divisions who use the Compusoft PCs' CCASS system. The list is displayed automatically as soon as the user enters the logon screen. The user will select their Division name from the list then they will enter their User ID and password, which are validated.

**<OK>** Press button when Password and User ID have been entered. An error message will display if they are invalid. The user will be restricted to three Logon attempts.

### **<CANCEL>** Returns the User to the initial start up logo screen

The user exits the system by selecting [Exit] under [File] on the main menu.

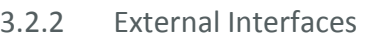

None.

3.2.3 Specific Performance Requirements

None.

3.2.4 Design Constraints

# <span id="page-8-0"></span>**3.3 Order Header Details**

### 3.3.1 Specification

#### a) Description

The purpose of this function is to allow the computer retail outlet to either order components for immediate delivery or temporarily reserve stock for a future order. (Refer Screen Layout in Appendix)

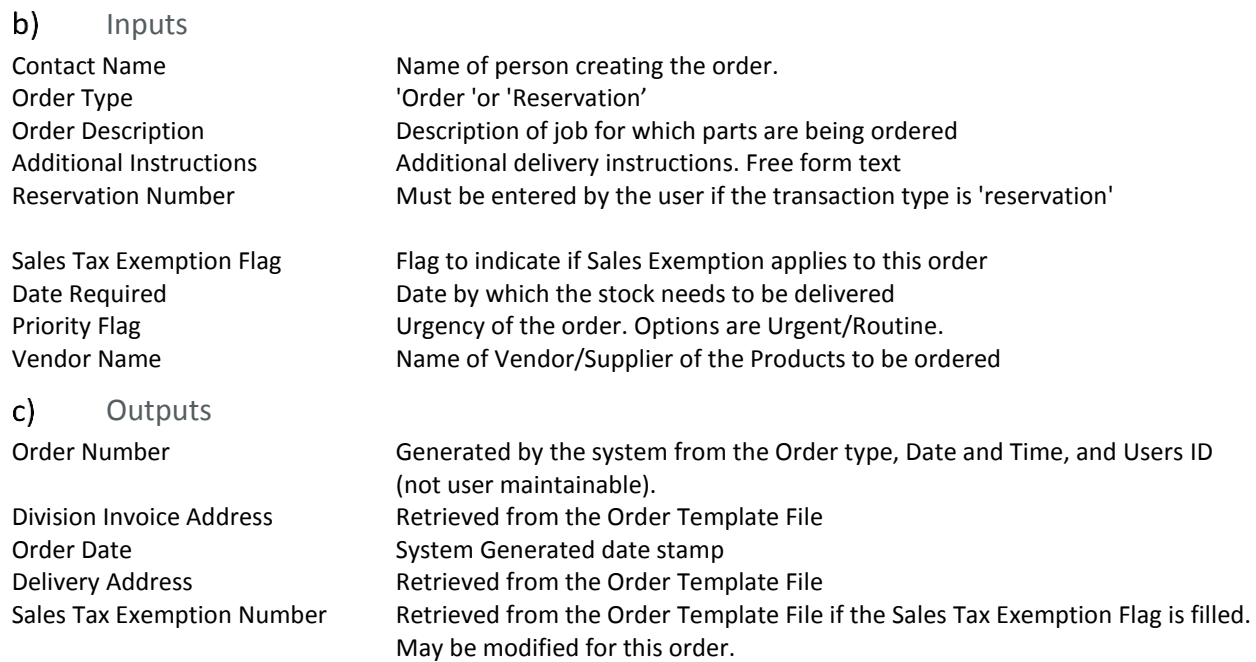

#### d) Processing

The user selects [Create New Order] under [File], [Orders] on the main menu. The Division invoice and delivery address details and the tax exemption number are retrieved from the Order Template Details file and displayed on the order. These details may be changed by the user for this order. Once an order is completed and the <OK> button selected, the order is transmitted. If the order needs to be altered (ie modified or cancelled) after transmission, the user will need to contact Compusoft PCs' Head Office On receipt of the order Compusoft PCs' purchasing division will dispatch the order to the relevant supplier. The goods will be delivered directly to the division.

The User may select the following options:

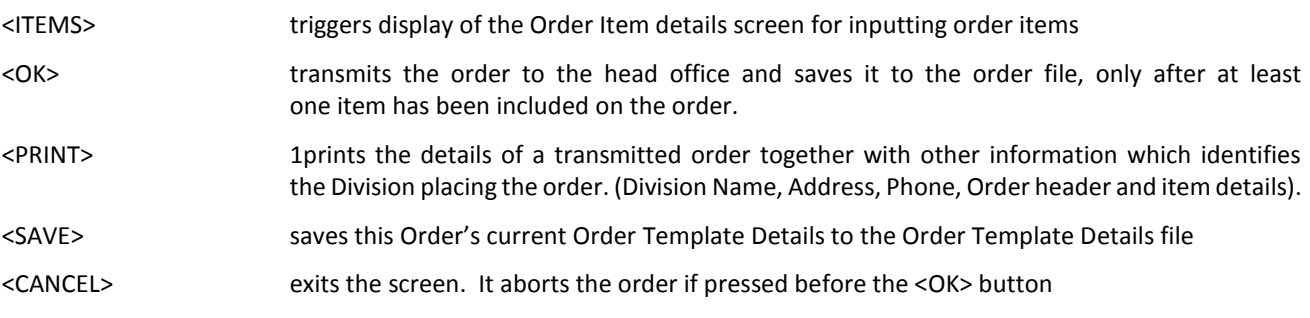

The success or failure of the transmission will be reported back to the user. Once the transmission of the order is successful the order details are saved to the Order file.

 $\overline{a}$ 

 $1$ <sup>1</sup> The content of the printed order and the transmitted order are to be identical.

### 3.3.2 External Interfaces

Transmits data via the network to the head office's computer.

3.3.3 Specific Performance Requirements

None

3.3.4 Design Constraints

The layout of the screen must assist in minimising effort in creating an order.

# <span id="page-10-0"></span>**3.4 Order Item Details**

### 3.4.1 Specification

#### $a)$ Description

The purpose of this function is to allow the User to input details of the items to be ordered. (Refer Appendix for screen layout)

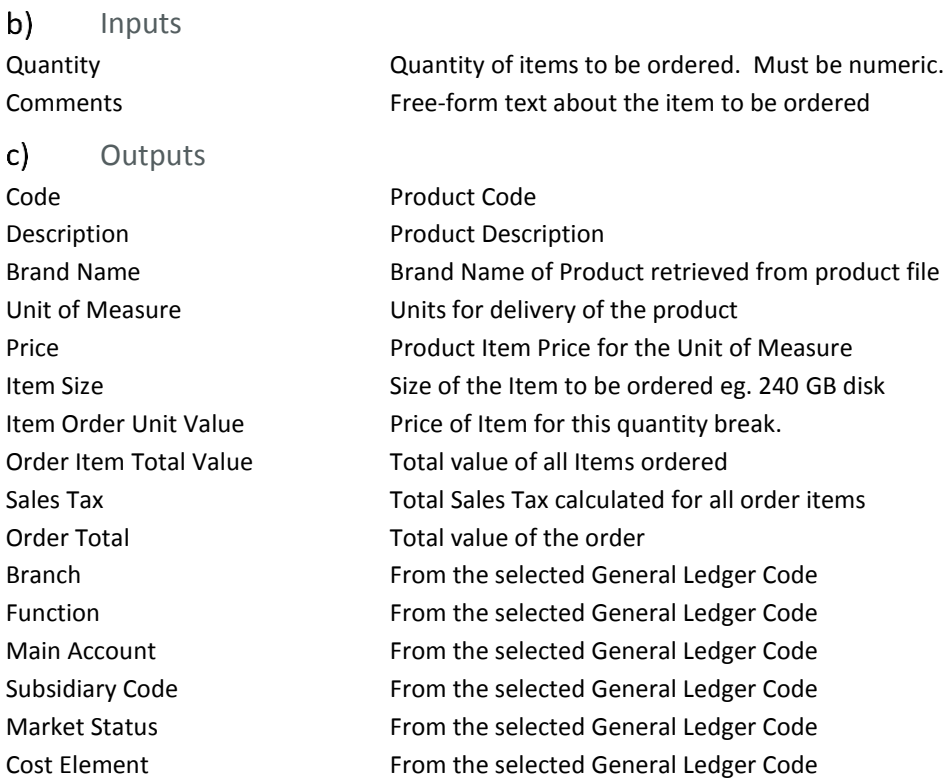

#### $d)$ Processing

The order item value (based on quantity, price and quantity break cutoffs) is calculated. The total Order Item Value, Total Order Value and Total Order Sales Tax is computed each time a new item is added or modified.

The User may select the following options:

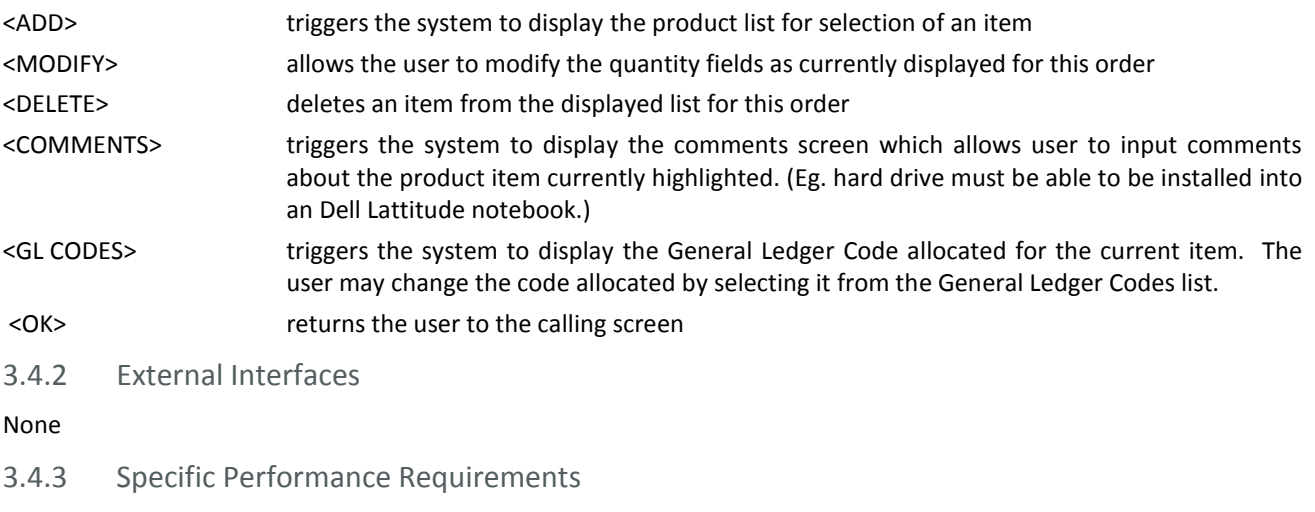

None

3.4.4 Design Constraints

The layout of the screen must assist in minimising effort in creating an order.

# <span id="page-11-0"></span>**3.5 Display Product Information**

### 3.5.1 Specification

#### a) Description

The purpose of this function is to allow the User to browse the list of available products for selection on an order. The User may select this function whilst creating an order or alternatively from the main menu under [File], [Products]. (Refer Appendix for screen layout)

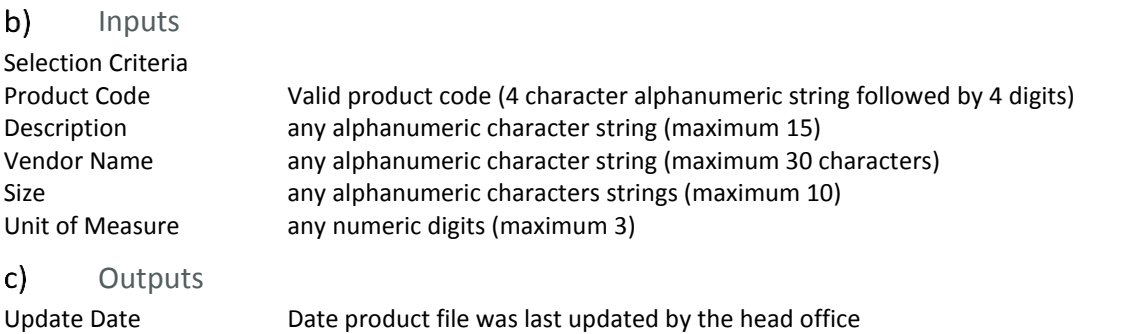

Vendor Name Product Code Description Size Unit of Measure Product Price Brand Name Sales Tax Rate

#### Processing  $d)$

The user enters this function via the Product List Selection Screen. The User may input fields on this screen to filter the products which are displayed on the Product List. The Product List may be browsed using the scroll keys.

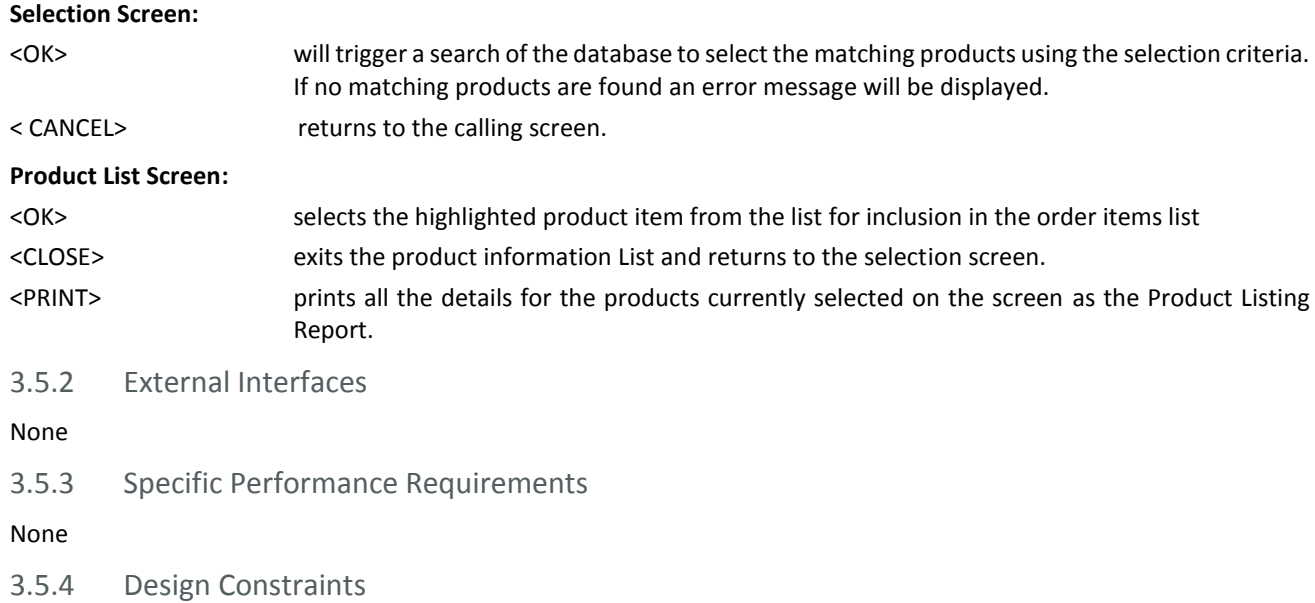

None

# <span id="page-12-0"></span>**3.6 Maintain Product Information**

### 3.6.1 Specification

#### a) Description

The purpose of this function is to keep the product information at the Division site up to date and consistent with that of the head office. At any one time head office may have up to 50,000 products on file. Of these, it extracts up to 10,000 to be sent to the particular Division. Each Division specialises in its own set of product categories.

This function will normally be performed once a week (TBC) on receipt of the product file from the head office.

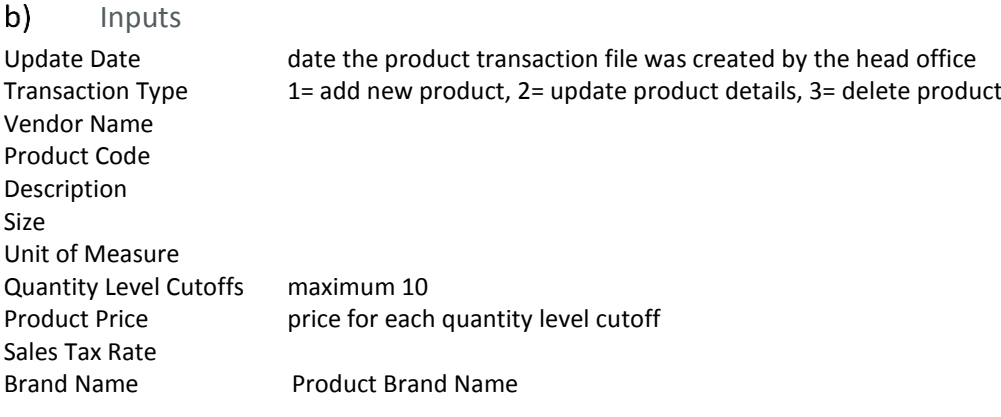

#### $\mathsf{C}$ **Outputs**

Product Changes Update Report

#### $d)$ Processing

The Product file is not able to be maintained directly by online input within the Division. The update of the Product File is a batch function. Head Office takes the responsibility to decide which products by which suppliers will be stocked within each division. Each week Compusoft PCs email data to each Division site. The email contains an attached transaction file specific to each Division. It has the latest new product details, any changes made to existing products and notification of stock no longer supplied. The Division runs the [Update Product Details] function under [File], [Products] on the main menu. The transaction file from Head Office is read and processed by CCASS to update the Division's own Product File and adds new products and makes changes to existing products and deletes obsolete products. At the completion of the update, the Orders History file is checked to determine if there are any outstanding Orders for products deleted or changed and the relevant Order Numbers are listed on the Product Changes Update Report. If any of the product attributes are changed (size, description, units of measure etc) then the old and new values are also recorded on the report. The update report highlights all the modifications (adds, changes and deletes) to the product file, lists totals of new products, changes and deletions and gives totals of all products now available. The Division uses this report to identify new products that they can now order and to inform customers about products ordered which are no longer available or have changed their attributes.

### 3.6.2 External Interfaces

### Product transaction file

3.6.3 Specific Performance Requirements

None

3.6.4 Design Constraints

None

# <span id="page-13-0"></span>**3.7 Allocate Item General Ledger Codes**

### 3.7.1 Specification

#### Description a)

The purpose of this screen is to allow the user to allocate the General Ledger Code to an Order Item. The code currently allocated to an item on this order can be updated by selecting another General Ledger Code from a list.

b) Inputs

None

 $\mathsf{c}$ **Outputs** 

Branch Function Main Account Subsidiary Code Market Status Cost Element

#### $d)$ Processing

This screen is called from the Order Item Details screen when the user is inputting details about an item. The user selects the button [GL CODES]. The system displays the current General Ledger Code allocated to the screen item. If a General Ledger Code has not been allocated to the item then it will be blank. The user may select a code from the General Ledger Codes list. The General Ledger Codes List can also be viewed by selecting [Codes] under [Files] on the main menu.

<MODIFY> allows the user to update the General Ledger Code allocated to an order item from the list of General Ledger Codes displayed.

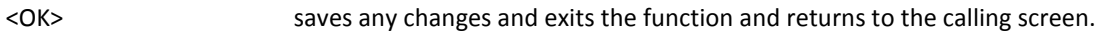

<CANCEL> exits the screen and returns to the calling screen without saving.

3.7.2 External Interfaces

Retrieve General Ledger Codes from the PROTRAC SYSTEM on the PC.

3.7.3 Specific Performance Requirements

None.

3.7.4 Design Constraints

# <span id="page-14-0"></span>**3.8 Calculate Order Prices**

### 3.8.1 Specification

#### a) Description

The purpose of this function is to calculate the price of each item on an order, the Sales Tax and the total order value. It is called whenever the user inputs a quantity value against an order item.

 $b)$ Inputs

Product code **Quantity** 

#### **Outputs**  $c)$

Order Item Value Order Sales Tax Value Total Order Value

#### Processing  $d)$

The system will use the product code to retrieve the product price for the particular quantity break. and the sales tax rate if applicable. It uses the values to calculate the Order Item Value, Order Sales Tax Value and the Total Order Value.

3.8.2 External Interfaces

None.

3.8.3 Specific Performance Requirements

None.

3.8.4 Design Constraints

# <span id="page-15-0"></span>**3.9 Order History**

### 3.9.1 Specification

#### a) Description

This function allows the Division to view a list of their previously sent orders. The Division may browse the list and optionally select a particular Order to view or to form the basis of a new order. (Refer Appendix for Screen Layout).

b) Inputs

[Order History]

 $c)$ **Outputs** 

Order Date Order Time Order Number Order Description

#### $d)$ Processing

The Division selects [Order History] under [File], [Orders] from the main menu. The past orders are returned in reverse sequence to which they were saved, ie. more recent orders are at the top of the list. Using the scroll bars the User can scroll up and down the list. The <VIEW> button can be used to optionally select a particular Order to be displayed. The Order Header and Order Item Details screens are retrieved. If the Product details and General Ledger Code details are consistent with the current values on file then the User can press the <OK> button on the Order Details Screen and proceed to resend the order as a new order. If the details do not match a warning message is displayed and the <OK> button is disabled until the offending items are changed.

3.9.2 External Interfaces

None.

3.9.3 Specific Performance Requirements

None.

3.9.4 Design Constraints

# <span id="page-16-0"></span>**3.10 Order Template Details**

### 3.10.1 Specification

#### Description a)

This function allows the Division to view and update his static order related details such as invoice address, delivery address and tax exemption number. This is stored as a template to be used for successive orders.

#### b) Inputs

Delivery Address Details Invoice Address Details Sales Tax Exemption Number Delivery Instructions

#### c) **Outputs**

Delivery Address Details Invoice Address Details Sales Tax Exemption Number Delivery Instructions

#### $d)$ Processing

The Division maintains the latest details for static order details by selecting <SAVE> on the order details screen. The Order Template Details can also be viewed and updated by selecting [File], [Divisions] on the main menu and selecting their name from the browse Division list screen.

<MODIFY> allows the user to update the Order Template Details.

<OK> saves any changes and exits the function and returns to the calling screen.

<CANCEL> exits the function and returns to the calling screen without saving.

3.10.2 External Interfaces

None.

3.10.3 Specific Performance Requirements

None.

3.10.4 Design Constraints

# <span id="page-17-0"></span>**3.11 Divisions Information**

### 3.11.1 Specification

#### a) Description

This function allows the User to load and browse a list of all current Compusoft PC's Divisions.

 $b)$ Inputs

User ID (Provided at logon) New Password (Provided at logon)

 $\mathsf{c}$ **Outputs** 

Division List Division Name Division Phone Number Division Fax Number Division Address

#### $d)$ Processing

Compusoft PCs head office maintains the list of their current Divisions along with their contact details, logon id's and passwords. When another Division is added to the list or a Division requests a change in their details Compusoft PCs head office make the change and emails, as a file attachment, the updated information out to all their Divisions. The User selects [Load Division List] under [File], [Divisions] on the main menu and is prompted to select the path to the data file. The new Division details in the data file are copied over the current CCASS Division information file. An error or confirmation screen is displayed reporting the result of the copy.

The user can browse a list of all the current Divisions of Compusoft PCs by selecting [Division List] under [File], [Division] on the main menu.

<MODIFY> allows the user to select his own Division and update his Order Template Details.

<CLOSE> exits the browse function and returns to the calling screen.

3.11.2 External Interfaces

Data file with Division details distributed by Compusoft PCs.

3.11.3 Specific Performance Requirements

None.

3.11.4 Design Constraints

# <span id="page-18-0"></span>**3.12 Record Receipt of Goods**

### 3.12.1 Specification

#### a) Description

This function allows the Division to enquire on or maintain the dollar amount of a product received against a Line Item of an order. A printed receipt is produced which is sent to the Accounts Payable department at Head Office to facilitate payment for the goods.

 $b)$ Inputs

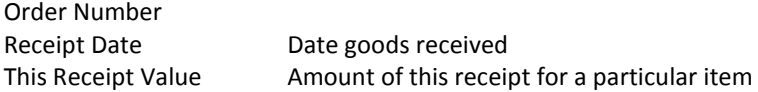

#### c) **Outputs**

Receipt Number System generated Order Date Order Description Product Code Product Description Item Order Value Total Receipted Calculated by the system Sum of all previous receipts for the line item

### *List of Receipts for an Order*

Order Number Order Date Product Code Product Description Item Order Value Receipt Date Receipt Number Receipt Amount Total Receipts

### *Printed Receipt*

#### $d)$ Processing

The user selects [Order Receipt] from [File], [Orders] under the main menu. The list of past orders is displayed from the order history file. The user may select an order and a list of Receipts for the Order are displayed. The user then select to either <ADD> a new receipt, or <MODIFY>, <DELETE> or <VIEW> an existing Receipt. Once <ADD> a Receipt is selected, the User may input the dollar value of the item received against one or more order line items. Receipt Values greater than the Order Item Value are highlighted as an exception. A new Receipt cannot be created for the same line item on the same day. If additional items are received on the same day the existing Receipt is modified.

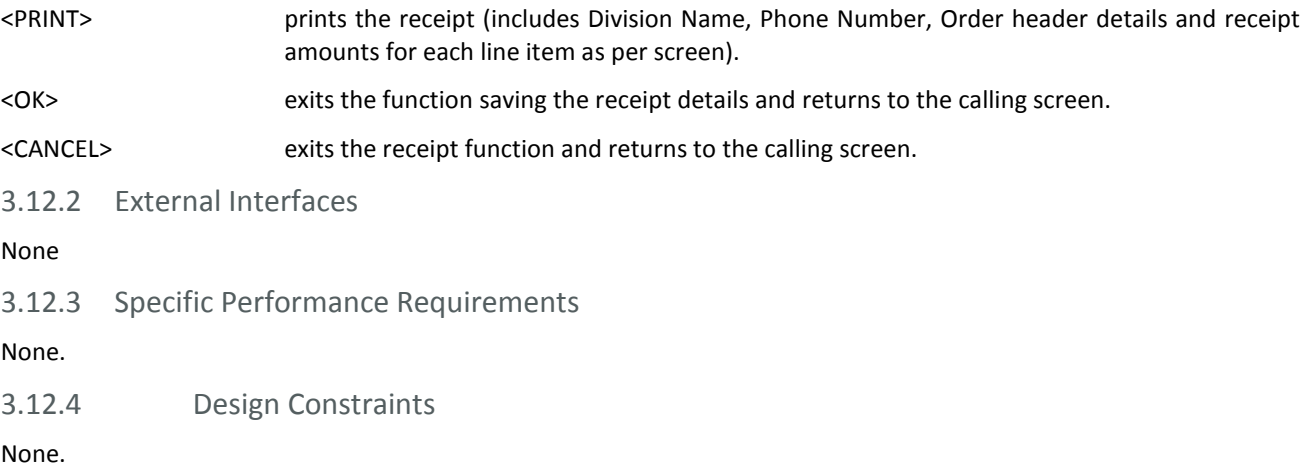

# <span id="page-19-0"></span>**3.13 Record Suppliers Invoice Details**

### 3.13.1 Specification

#### a) Description

This function is performed when the Division receives an Invoice for goods ordered. It allows the Division to enquire on or maintain the dollar amount for a Line Item of an order as stated on the Invoice. Once an Invoice is recorded against an Order and the Invoice is approved a 'General Ledger Docket will be automatically printed for attachment to the Suppliers Invoice before being sent to the Accounts Payable department who check 'receipted' amounts against 'invoiced amounts' and process the Supplier's Invoice for payment.

#### b) Inputs

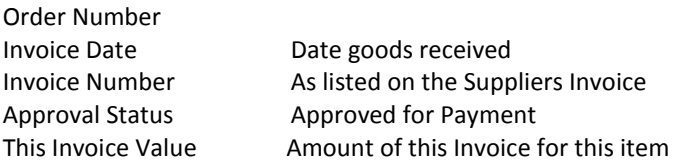

#### $\mathsf{c}$ **Outputs**

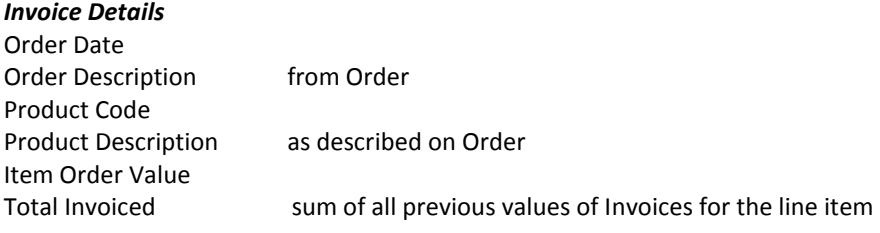

### *List of Invoices for an Order*

Order Number Order Date Product Code Product Description Item Order Value Invoice Date Invoice Number Invoice Amount Total Invoice Value

### *Printed General Ledger Docket*

#### $d)$ Processing

The user selects [Order Invoice] from [File], [Orders] under the main menu. The list of past orders is displayed from the order history file. If the user selects an Order, a list of Invoices for that Order are displayed. The user may then select to either <ADD> a new invoice, or <MODIFY>, <DELETE> or <VIEW> existing Invoice Details for an Order. Once <ADD> or <MODIFY> an Invoice is selected, the User may input the dollar value of the item on the Invoice against the line item. Invoice values for all or one Line Item on the Order can be input. An Invoice may only relate to one order but an Order may have more than one Invoice. If a Receipt has not been created for the Order the System will generate a default Receipt. The user will then be prompted to input the Receipt date and may modify the Value fields on the Receipt.

Once the Invoice is marked as 'approved' a General Ledger Coding Docket will be printed and the print date recorded as a field on the invoice details. This is attached to the Supplier's Invoice before sending to Accounts Payable. The General Ledger Coding Docket includes the Invoice details and General Ledger Coding details for each Item on the Order.

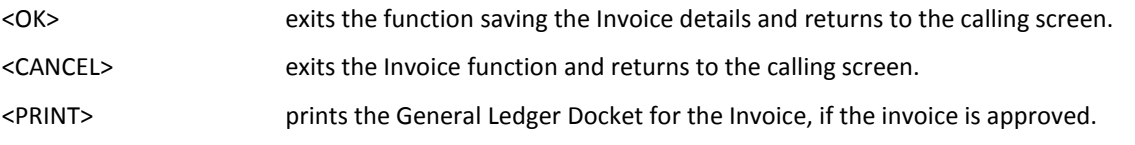

### 3.13.2 External Interfaces

None

3.13.3 Specific Performance Requirements

None.

3.13.4 Design Constraints

# <span id="page-21-0"></span>**3.14 Report Order Variations**

### 3.14.1 Specification

#### a) Description

This Report is produced monthly and reports variations of receipted items against the Order and Invoices for those items. The report includes all Orders processed within the current month or quarter.

 $b)$ Inputs

Period Month or Quarter

#### $c)$ **Outputs**

### *Order Variations Report*

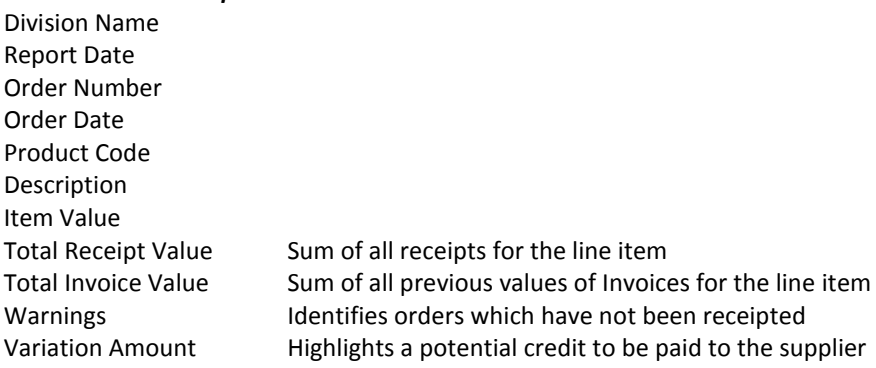

#### $d)$ Processing

The user selects [Variations Report] from [Report] under the main menu. The user is prompted for the period for which the report is to be run. The report will only include those line items which:

- have receipts greater than the approved Invoice value for that line item
- have no receipts recorded against them

3.14.2 External Interfaces

None.

3.14.3 Specific Performance Requirements

None.

3.14.4 Design Constraints

# <span id="page-22-0"></span>**3.15 Report Order Summary**

### 3.15.1 Specification

#### a) Description

This function allows the User to select to report a summary of all orders produced between a date range input by the user. Vendor Name and Product Code can also be used as selection filters for the Order Summary List.

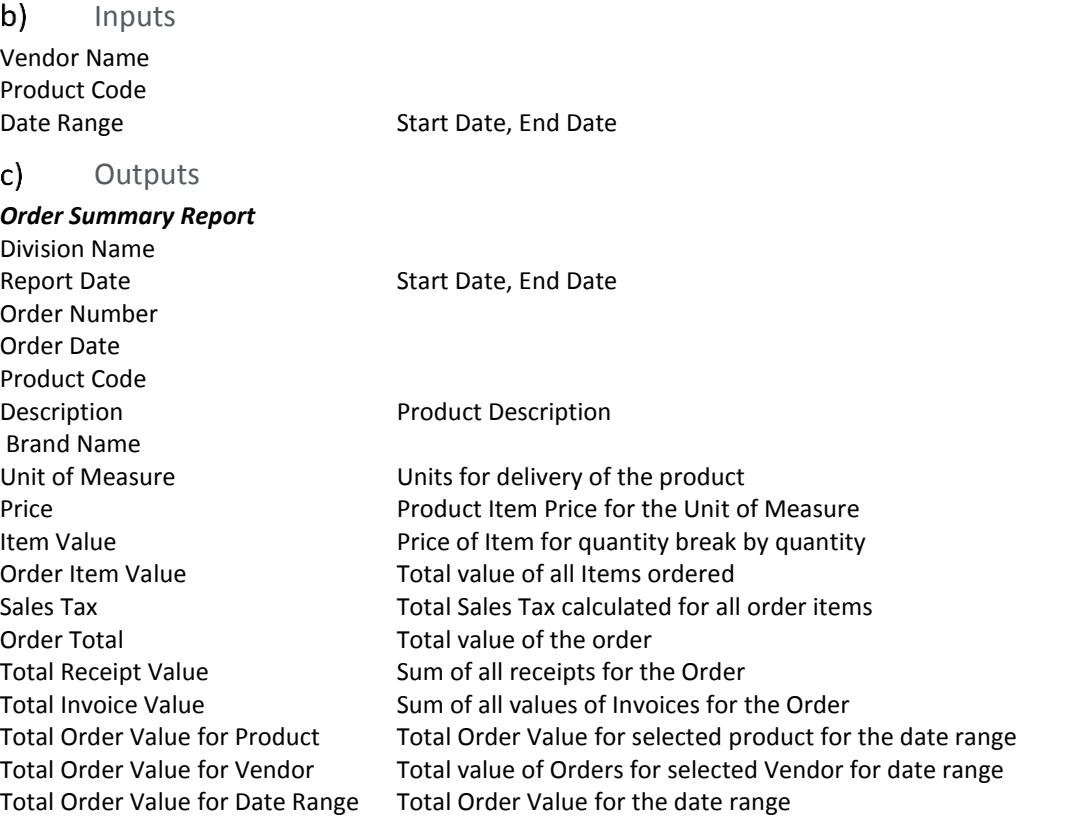

#### $d)$ Processing

The user selects [Order Summary Report] from [Reports] under the main menu. The user is prompted for the date range, vendor and products for which Orders will be reported. The default is to print all orders for the previous 3 months.

### 3.15.2 External Interfaces

None.

3.15.3 Specific Performance Requirements

None.

3.15.4 Design Constraints

# <span id="page-23-0"></span>**4 SYSTEM FEATURES**

## <span id="page-23-1"></span>**4.1 Install System**

Compusoft PCs will supply an ASCII file of the following data:

- Division data, includes the name and address details and security details of all the Divisions.
- Product data, includes details of all current products for a particular Division.
- Help File

These initial load files will be on the install CD-ROM.

# <span id="page-23-2"></span>**4.2 Restart System**

If the system fails during data entry there is no data recovery available for partially entered data.

If data is corrupted as the result of system failure Compusoft PCs Computers will provide support to restore the data integrity.

## <span id="page-23-3"></span>**4.3 Security System**

Security for the system is minimal and is provided by the logon screen requiring the user id and password. It is considered that this level of security is adequate for this type of application.

Password can only be changed by Compusoft PCs after receiving a written authorised request from the division.

# <span id="page-23-4"></span>**4.4 Backup and Recovery of System**

Files are automatically backed up each time the user enters the logon screen. Typically this will be once at the beginning of each day.

The user can restore files by selecting [Restore] under [Utility] on the main menu. If the program files are corrupted then the user will need to notify Compusoft PCs to obtain the latest version of the installation diskettes.

# <span id="page-23-5"></span>**4.5 Configuration Control**

All Division and Product files created by the head office will be identified by date and release number. Before and update takes place this will be checked against system control files. If the date and release number of the data files are earlier than the retail outlet's system files then a warning message is issued and the user must confirm to proceed or cancel the update.

# <span id="page-24-0"></span>**APPENDIX 5**

# <span id="page-24-1"></span>**Screen Designs**

<span id="page-24-2"></span>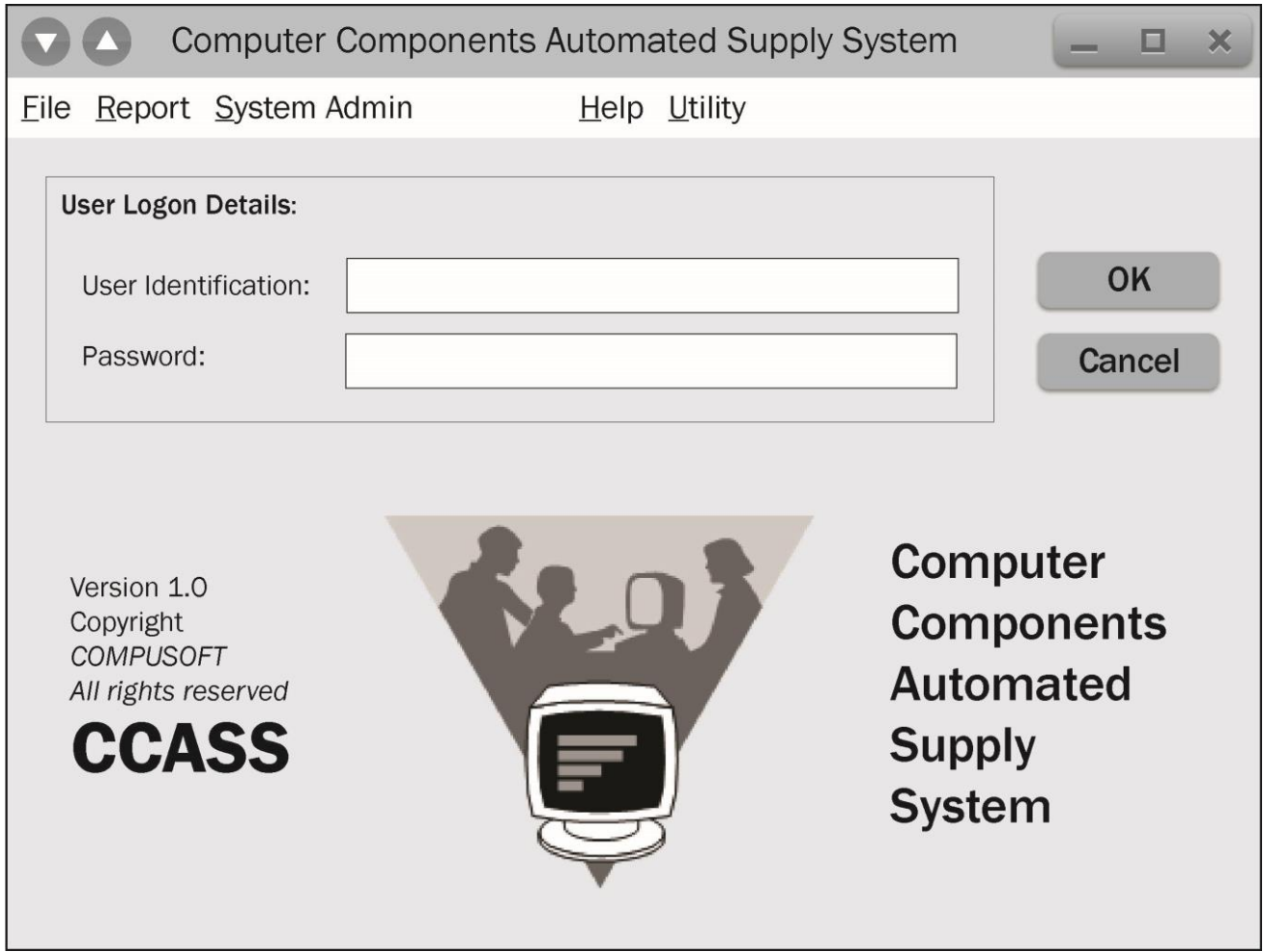

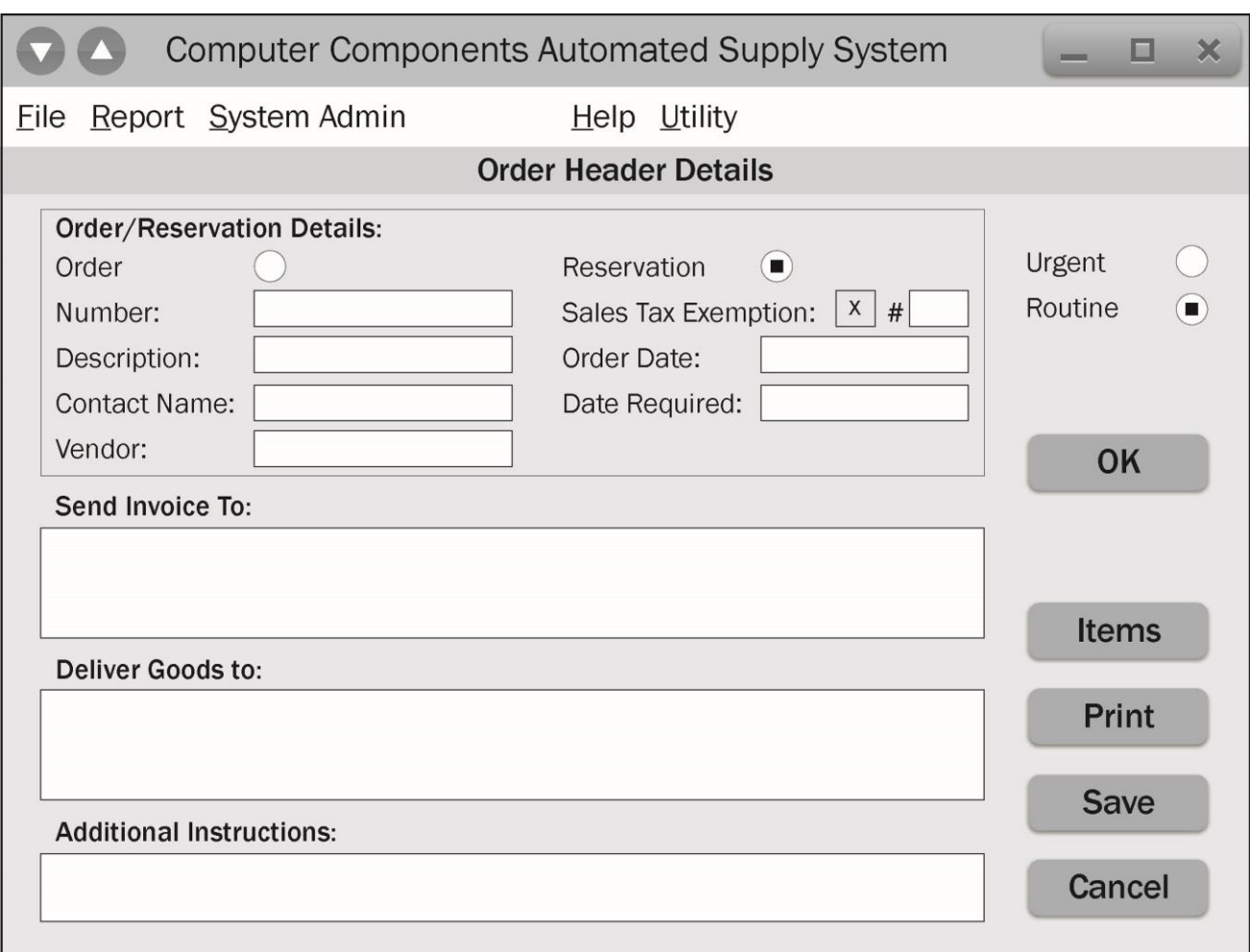

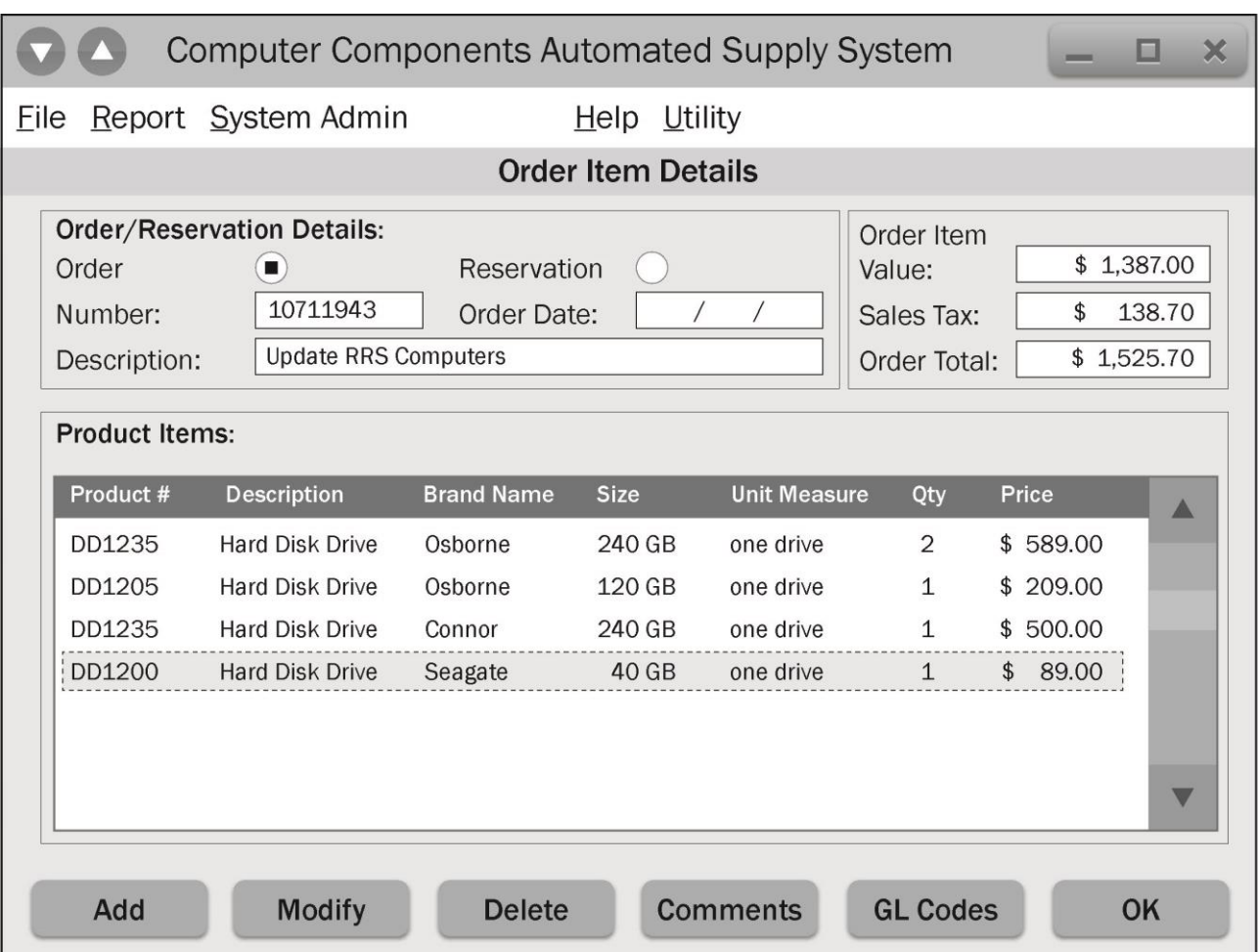

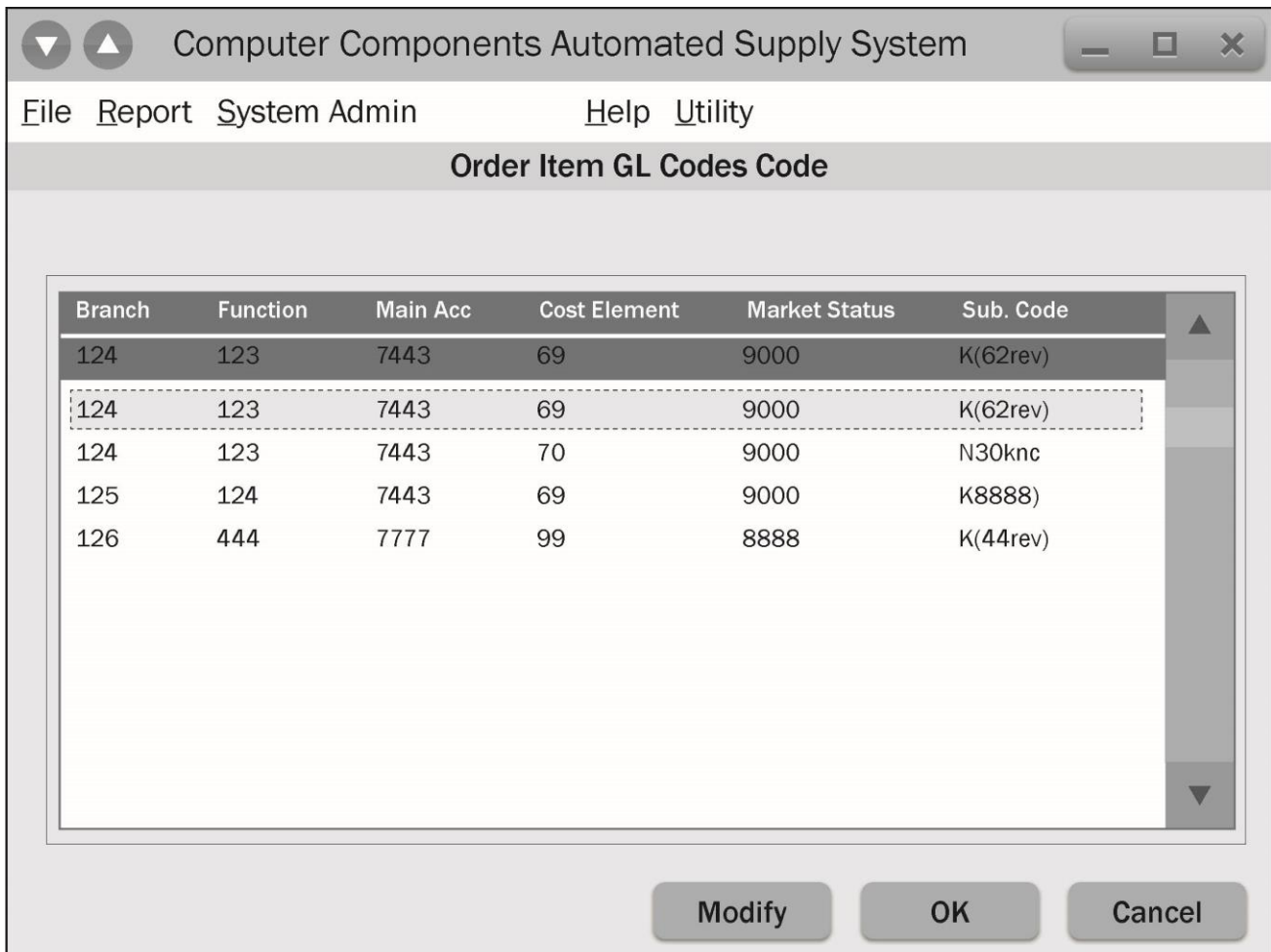

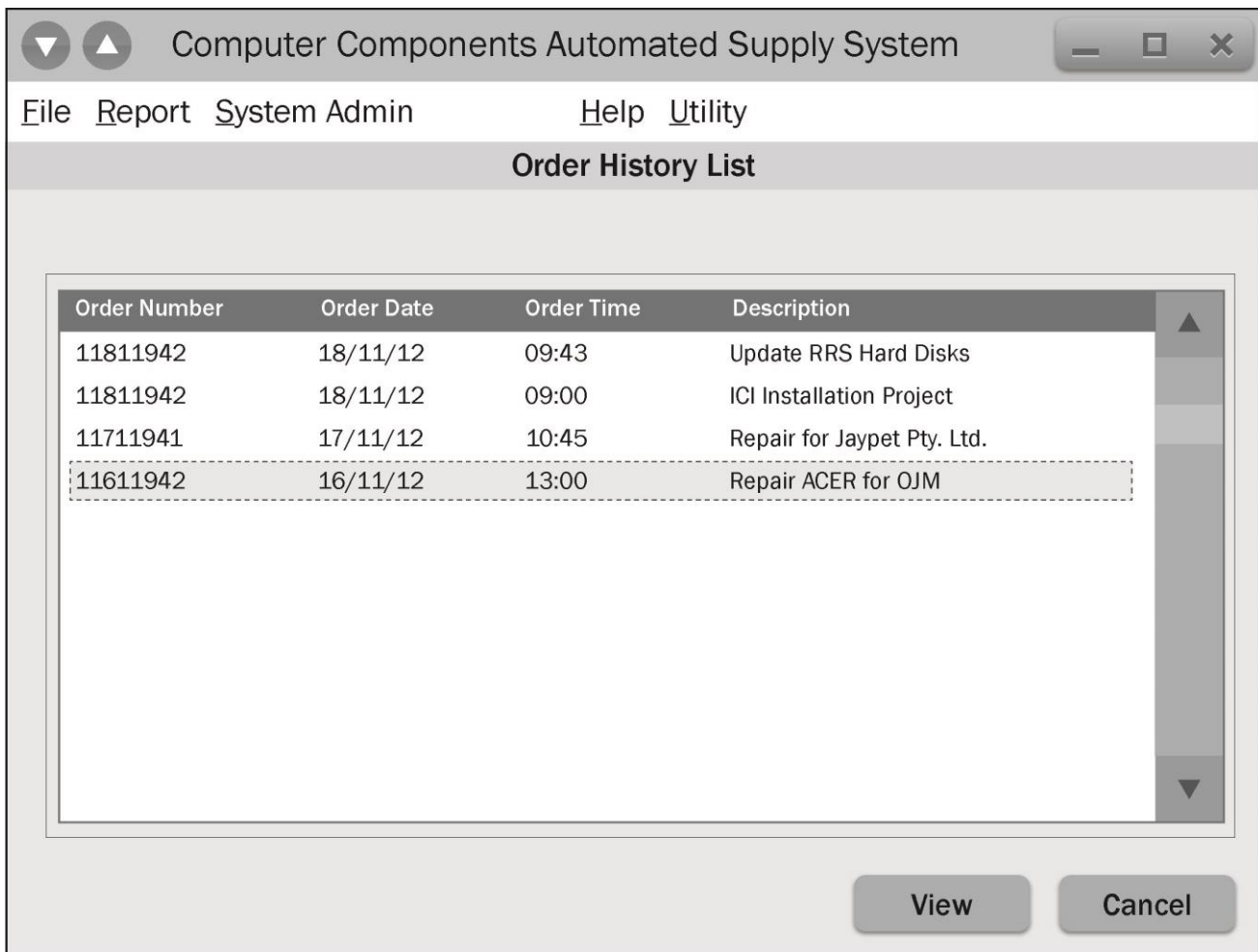

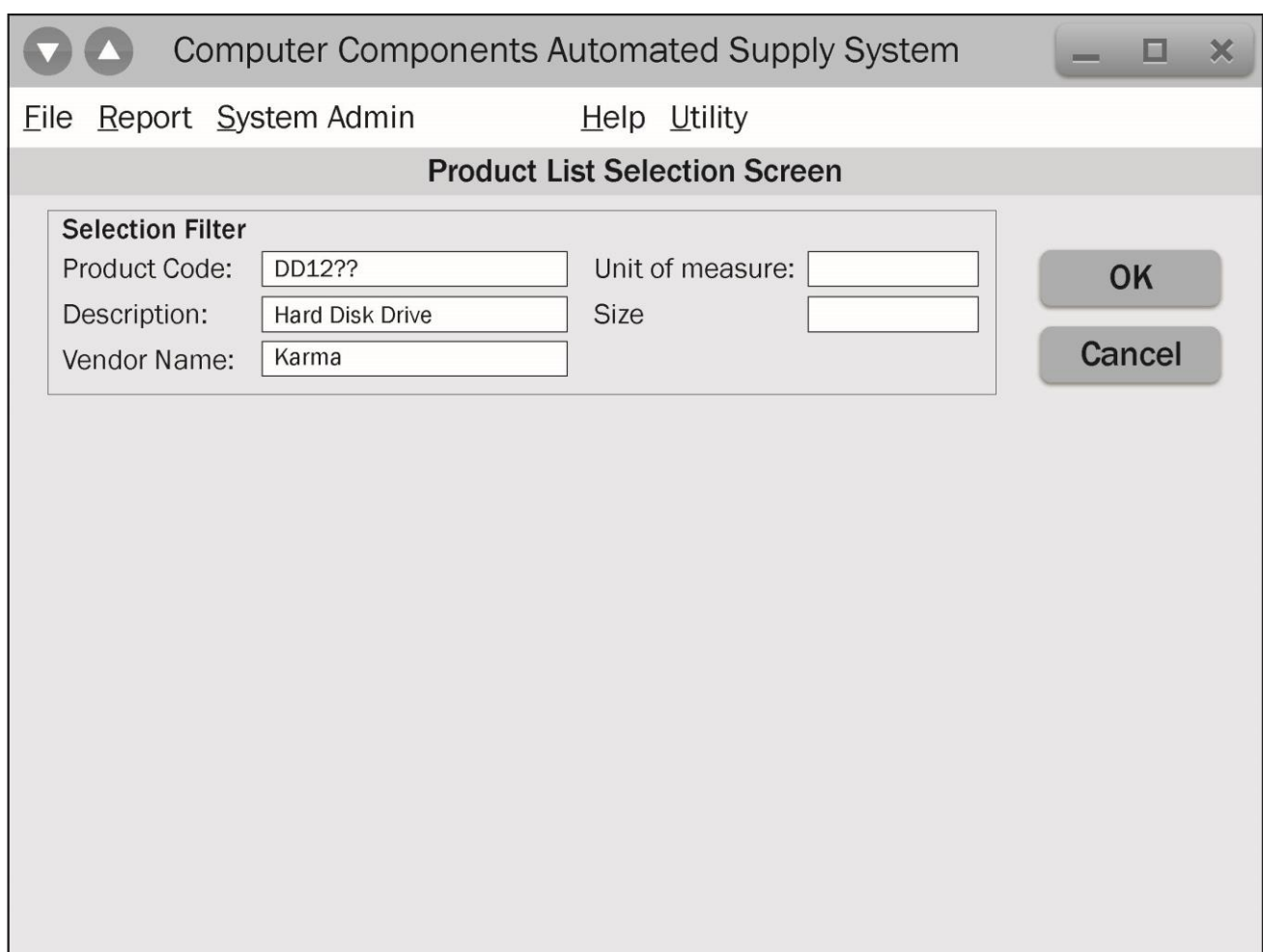

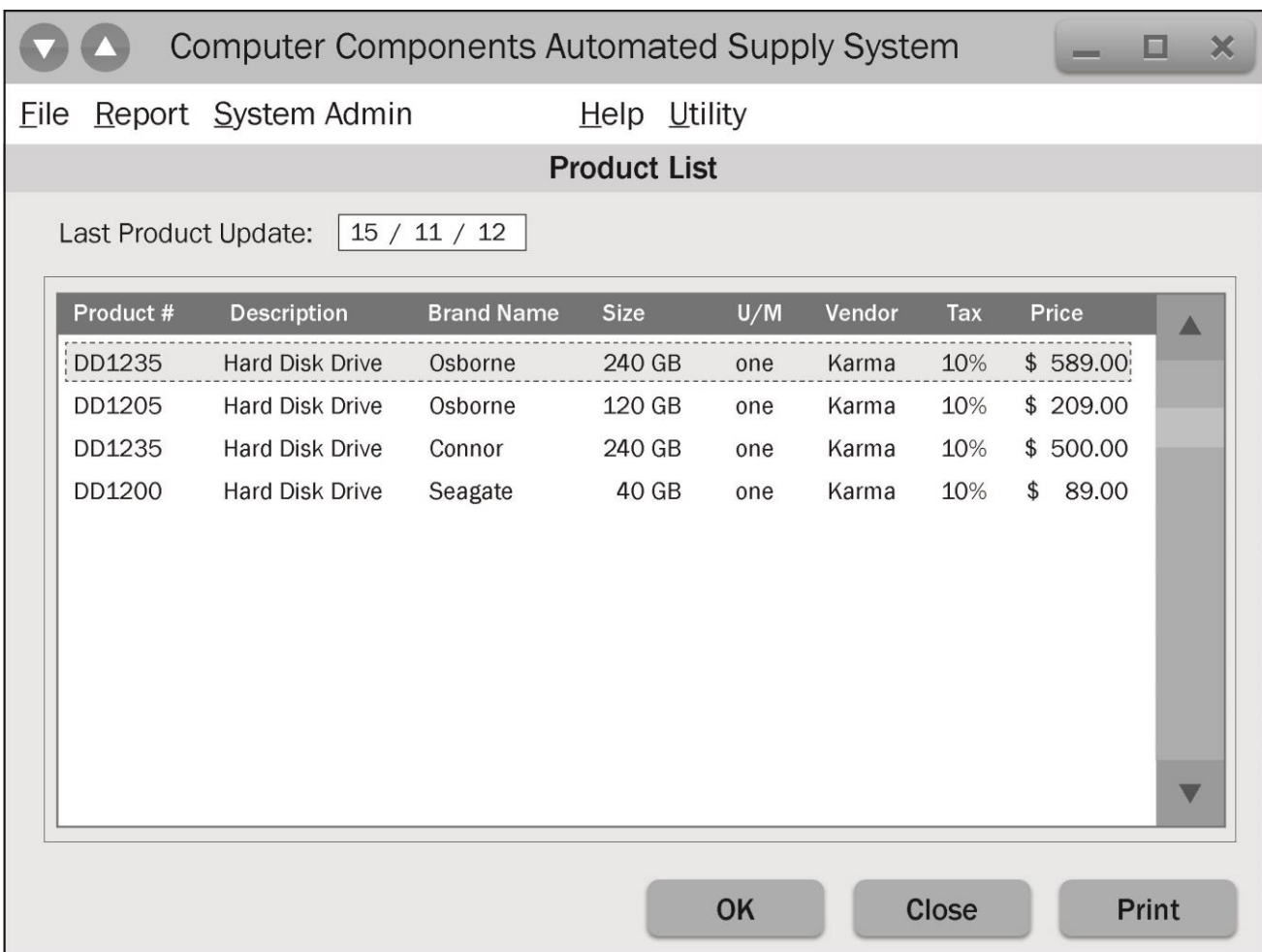

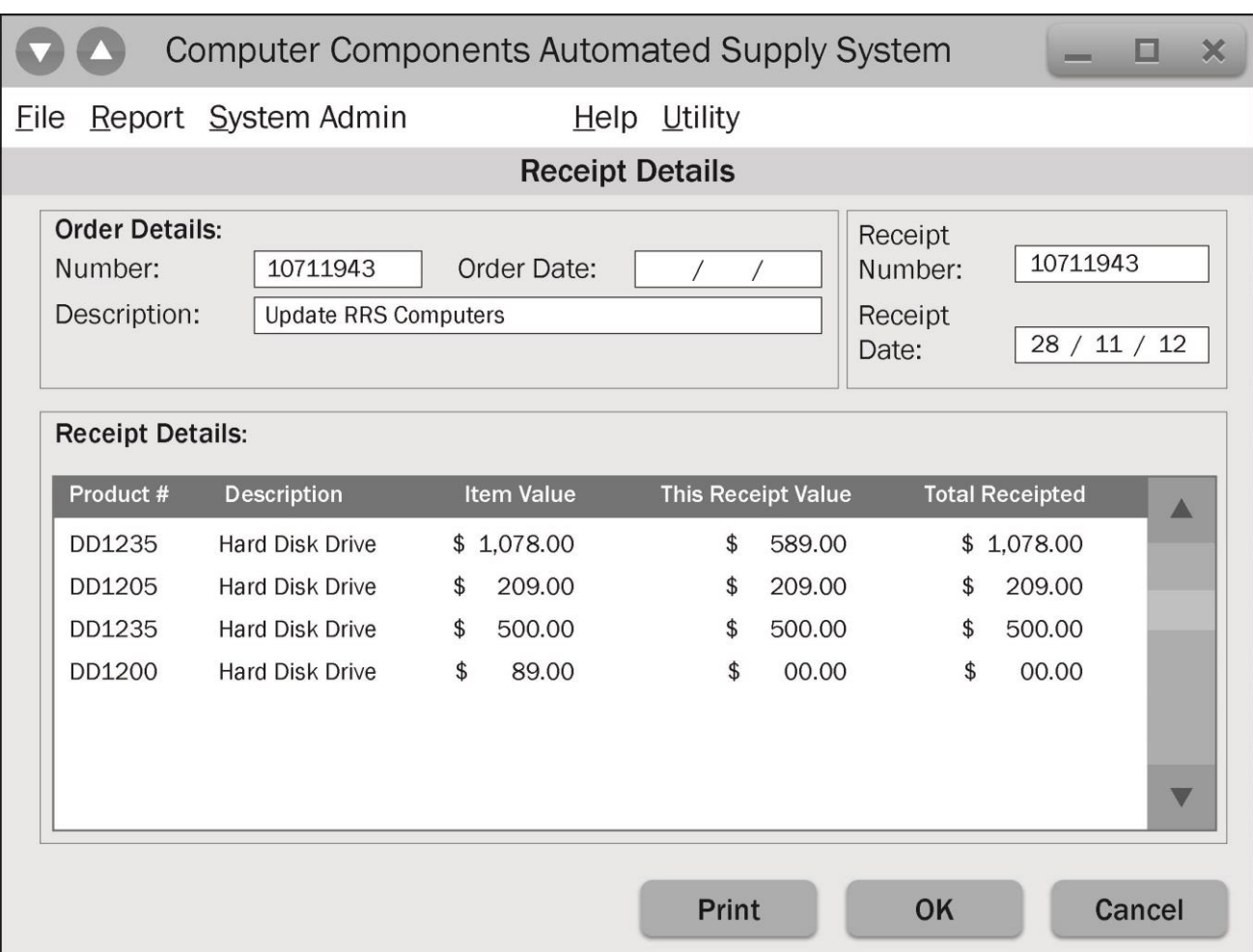

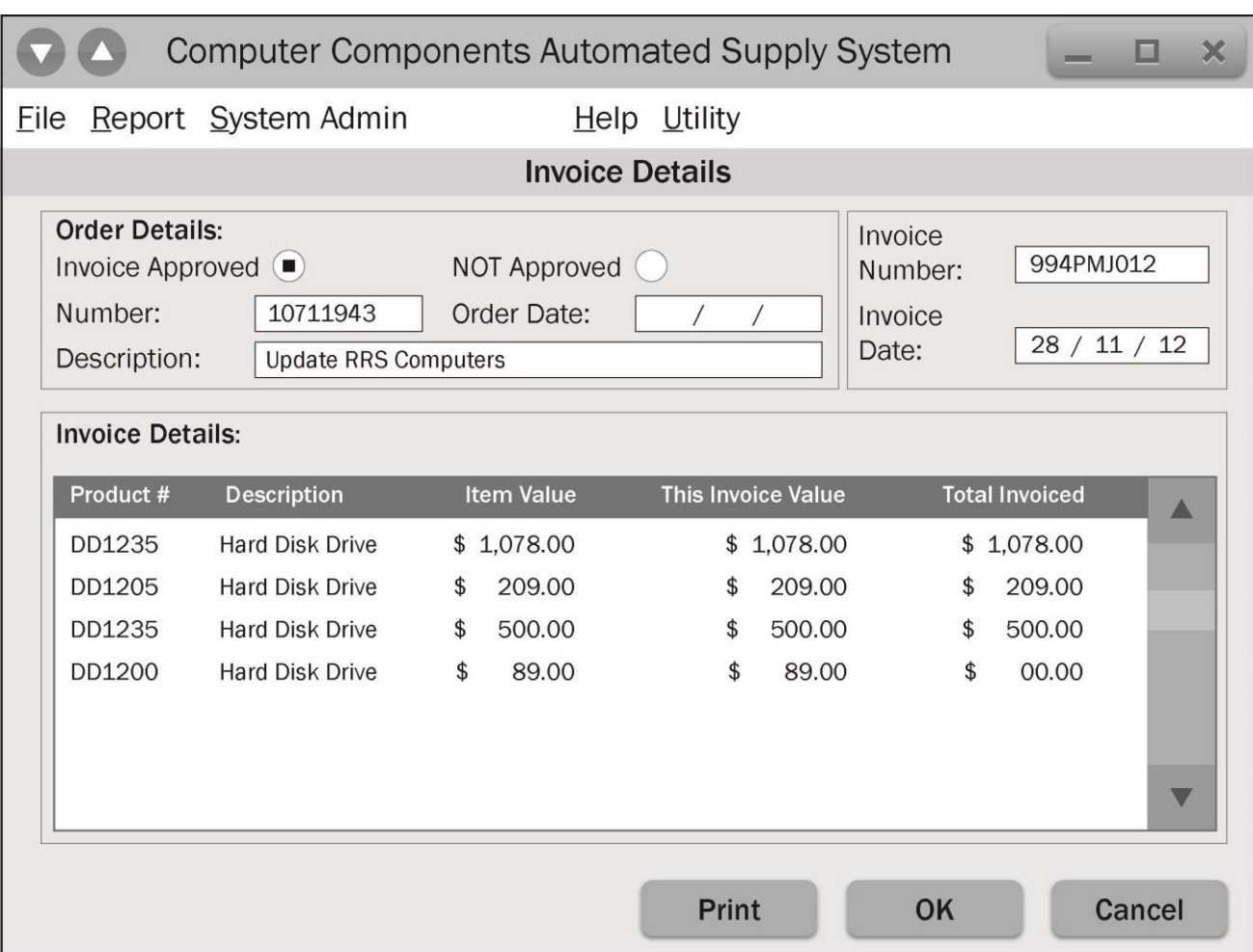

# **APPENDIX 6**

# <span id="page-33-0"></span>**Data Model**

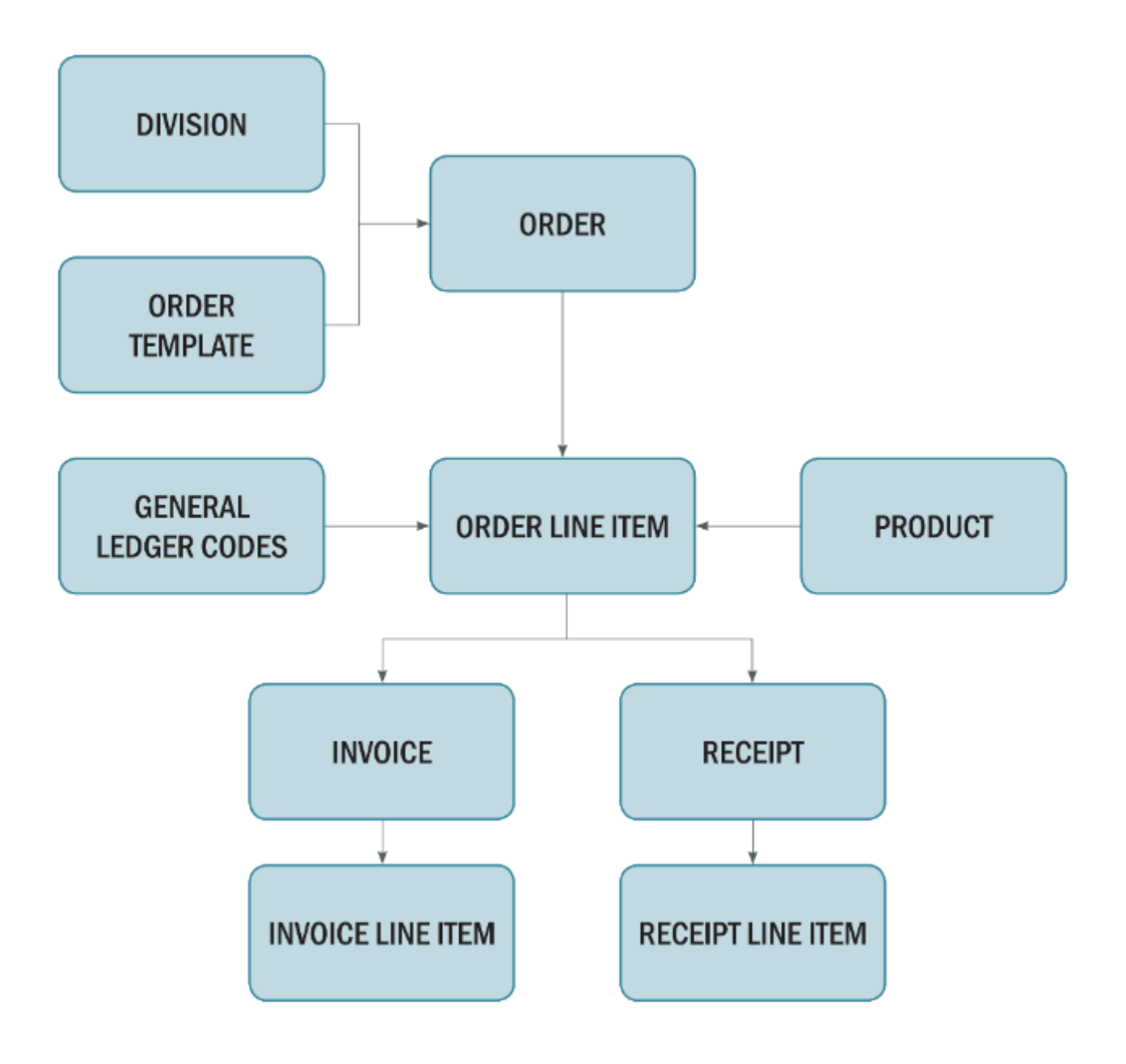

# <span id="page-34-0"></span>**CCASS Entity – Attribute List**

### **ORDER**

Order/Reservation Number Order Type Order Description Order Date Order Time Date Required Contact Name Priority Flag Sales Tax Exemption Flag Sales Tax Exemption Number Vendor Name Delivery Address Division Invoice Address Additional Instructions

### **PRODUCT**

Update Date Product Code Product Description Brand Name Unit Of Measure Price Item Size Vendor Name Sales Tax Rate Quantity Level Cutoffs

### **ORDER TEMPLATE**

Delivery Address Division Invoice Address Sales Tax Exemption Number Delivery Instructions

### **RECEIPT**

Receipt Number Receipt Date Order Number

### **RECEIPT LINE ITEM** Product Code

This Receipt Value

### **ORDER ITEM DETAILS**

Product Code Product Description Brand Name Unit Of Measure Price Item Size Quantity **Comments** Item Order Unit Value Order Item Total Value Sales Tax Branch Function Main Account Subsidiary Code Market Status Cost Element

### **GENERAL LEDGER CODES**

Branch Function Main Account Subsidiary Code Market Status Cost Element

### **DIVISION**

Division Name Division Phone Number Division Fax Number Division Address User Id New Password

### **INVOICE**

Invoice Number Invoice Date Order Number G/L Docket Print Date Approval Status

### **INVOICE LINE ITEM**

Product Code Item Invoice Value